## 画面表示

再生中にアイコンなどの画面表示を表示するかどうかを設定します。

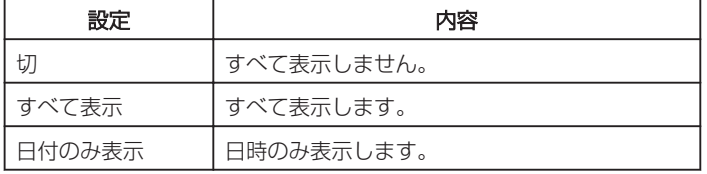

## 項目を表示するには

*1* 再生モードにする

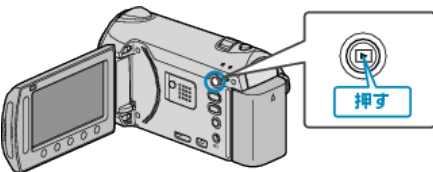

*2* 動画を選ぶ

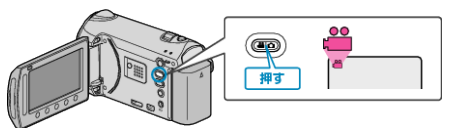

3 **@ をタッチして、メニューを表示する** 

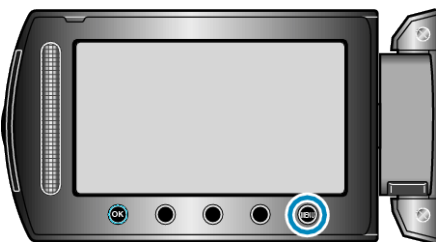

*4* "画面表示"を選び、C をタッチする

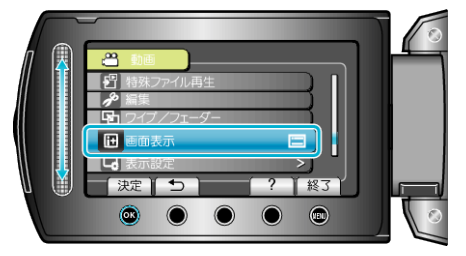